## **HOW TO CREATE A DDNS ACCOUNT AND A FREE\* HOSTNAME FOR YOUR DYNAMIC IP, USING WWW.NOIP.COM SERVICE**

\*please consider that free hostnames must be renewed each 30 days period.

To see complete M2M project please go to link:

http://www.puntoflotante.net/M2M-TELEMETRIA-CONTROL-REMOTO.htm

How to create a hostname for your dynamic IP, using NoIP service. Punto Flotante S.A. 2015

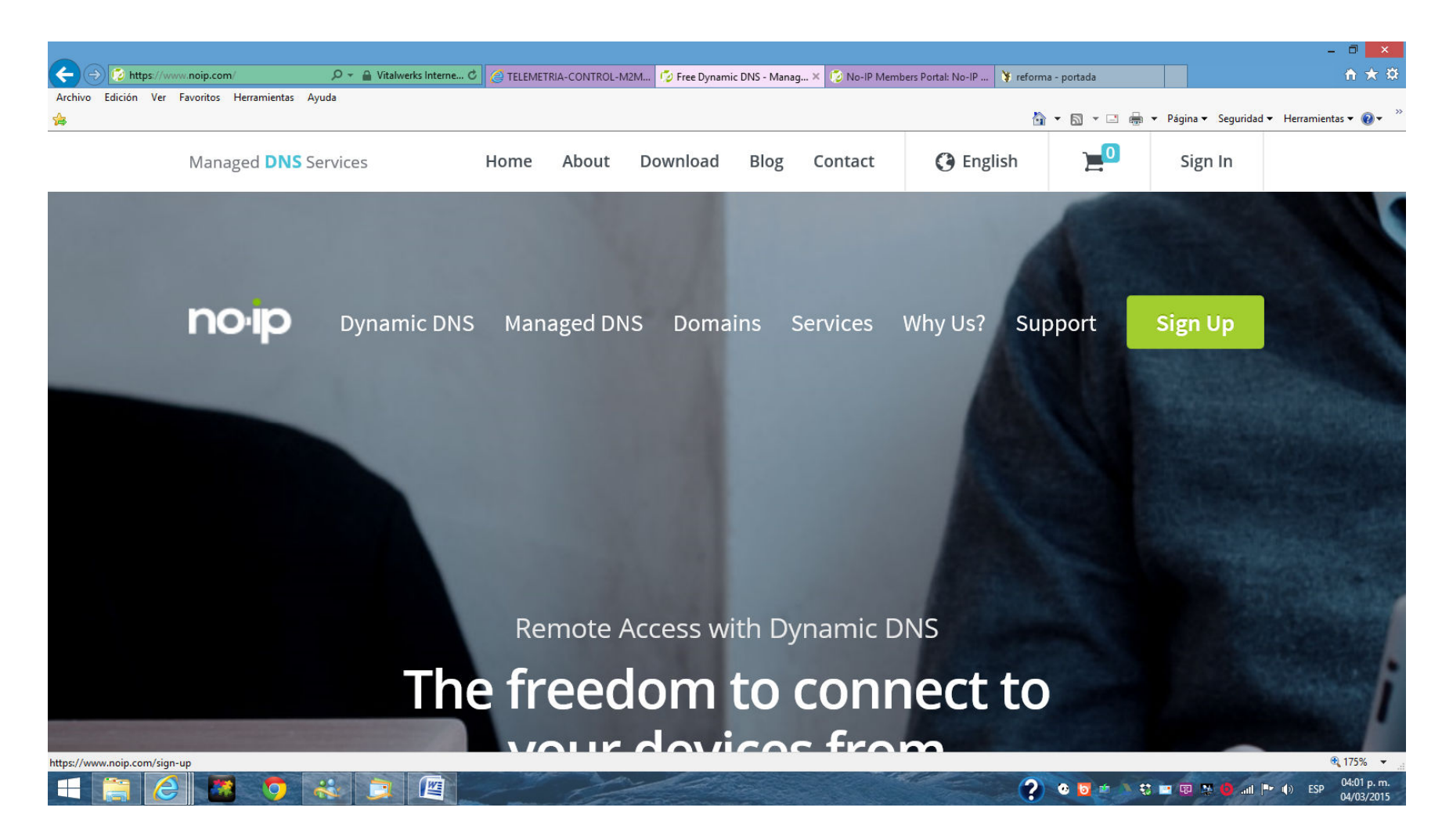

Step 1: go to site www.noip.com and click on 'Sign Up'

How to create a hostname for your dynamic IP, using NoIP service. Punto Flotante S.A. 2015

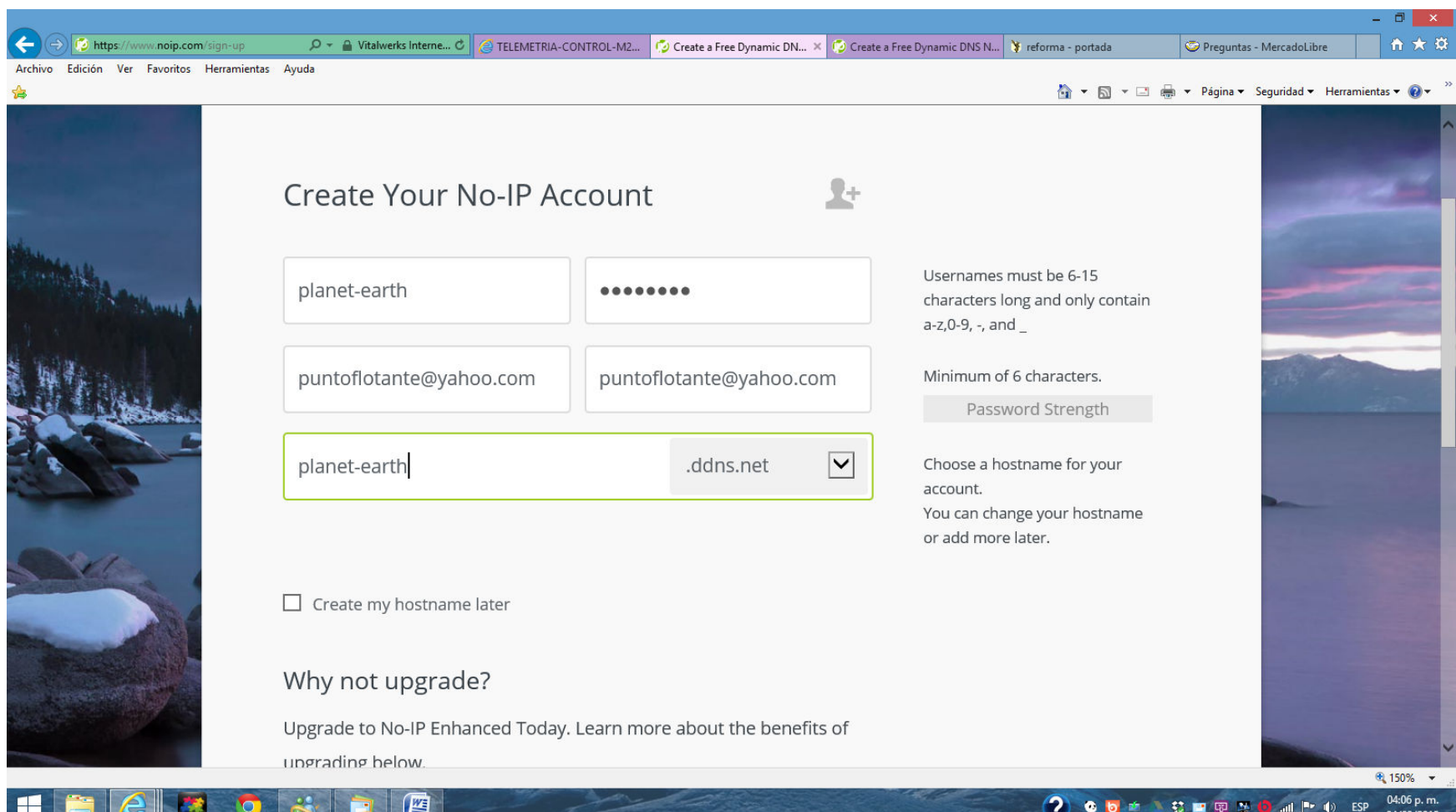

Step 2: choose username, password, mail address and hostname. Click on 'Free sign Up' at bottom of page. Observe that the word 'planet-earth' is just an example of a domain. You may choose the name you wish.

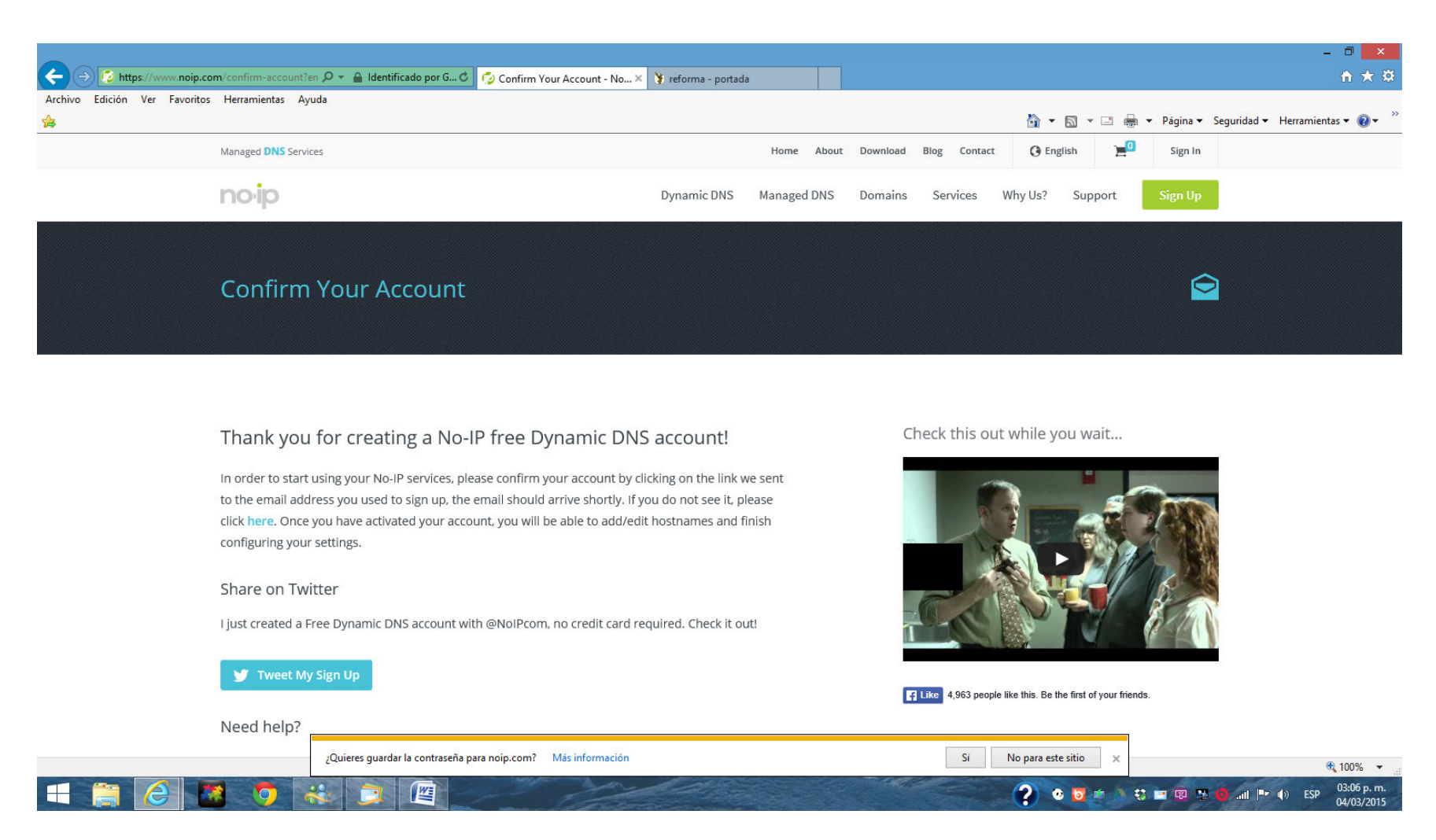

Step 3: Now you must confirm your account. Go to your mail and open your inbox.

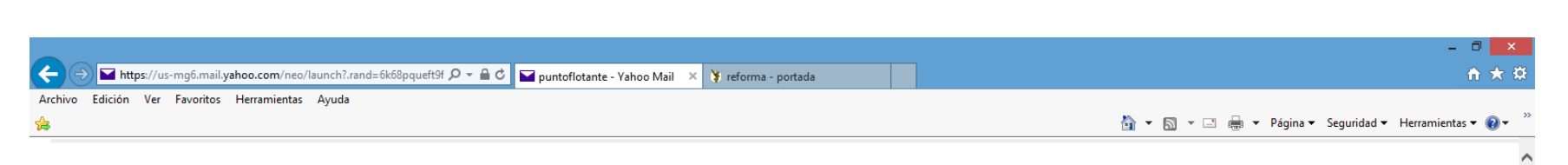

Congratulations, the No-IP account 'planet-earth' has been created. please click the following link:

https://www.noip.com/activate?lid=a32b823a7254ac01

Thank you for choosing NoIP.com

## **Reply, Reply All or Forward | More**

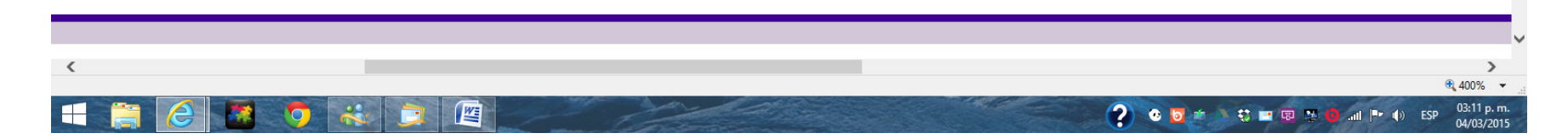

Step 4: read the new message from NoIP.com and go to link provided.

5

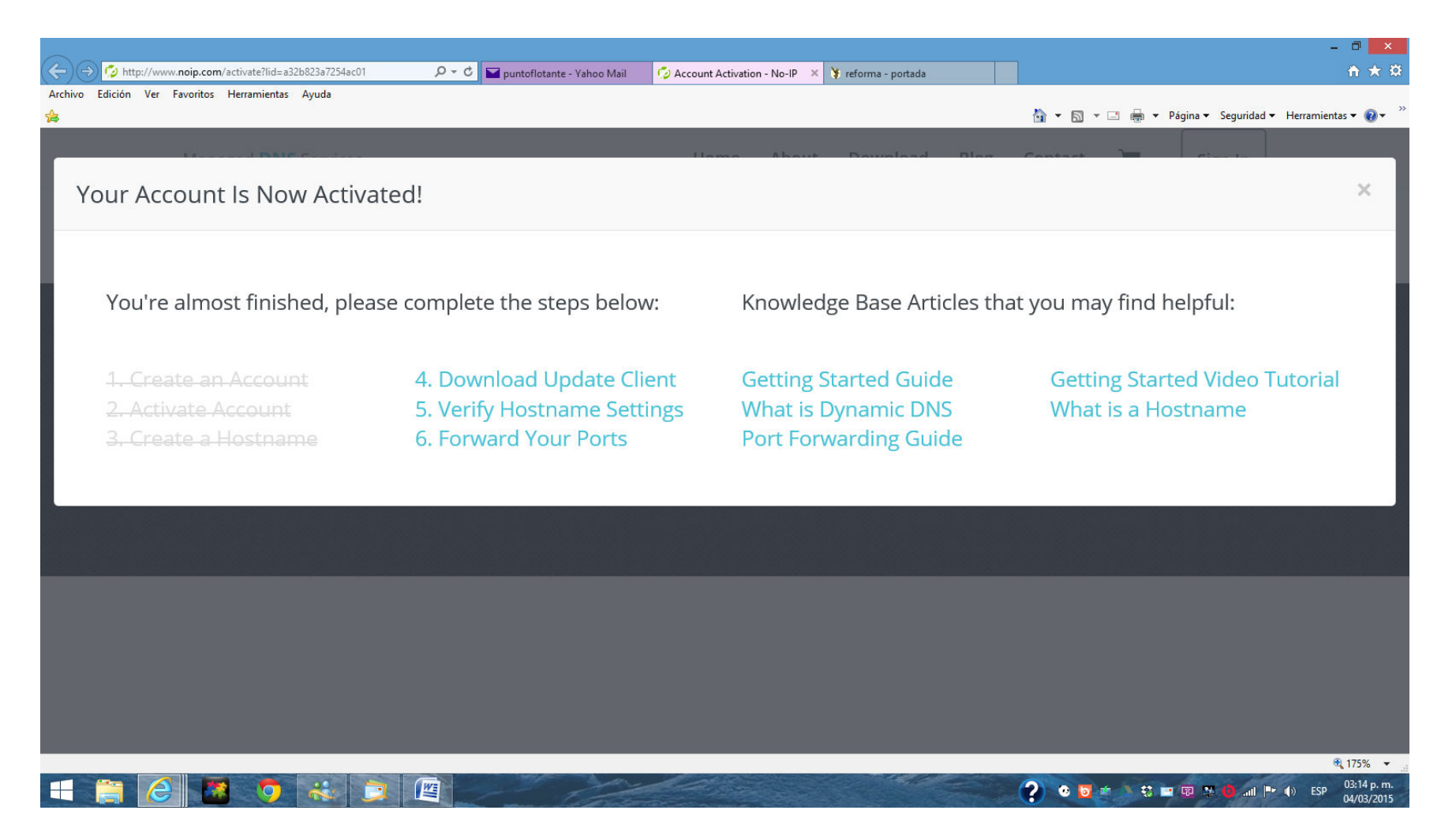

Step 5. You are almost done. Go to link 'Verify Hostname Settings'

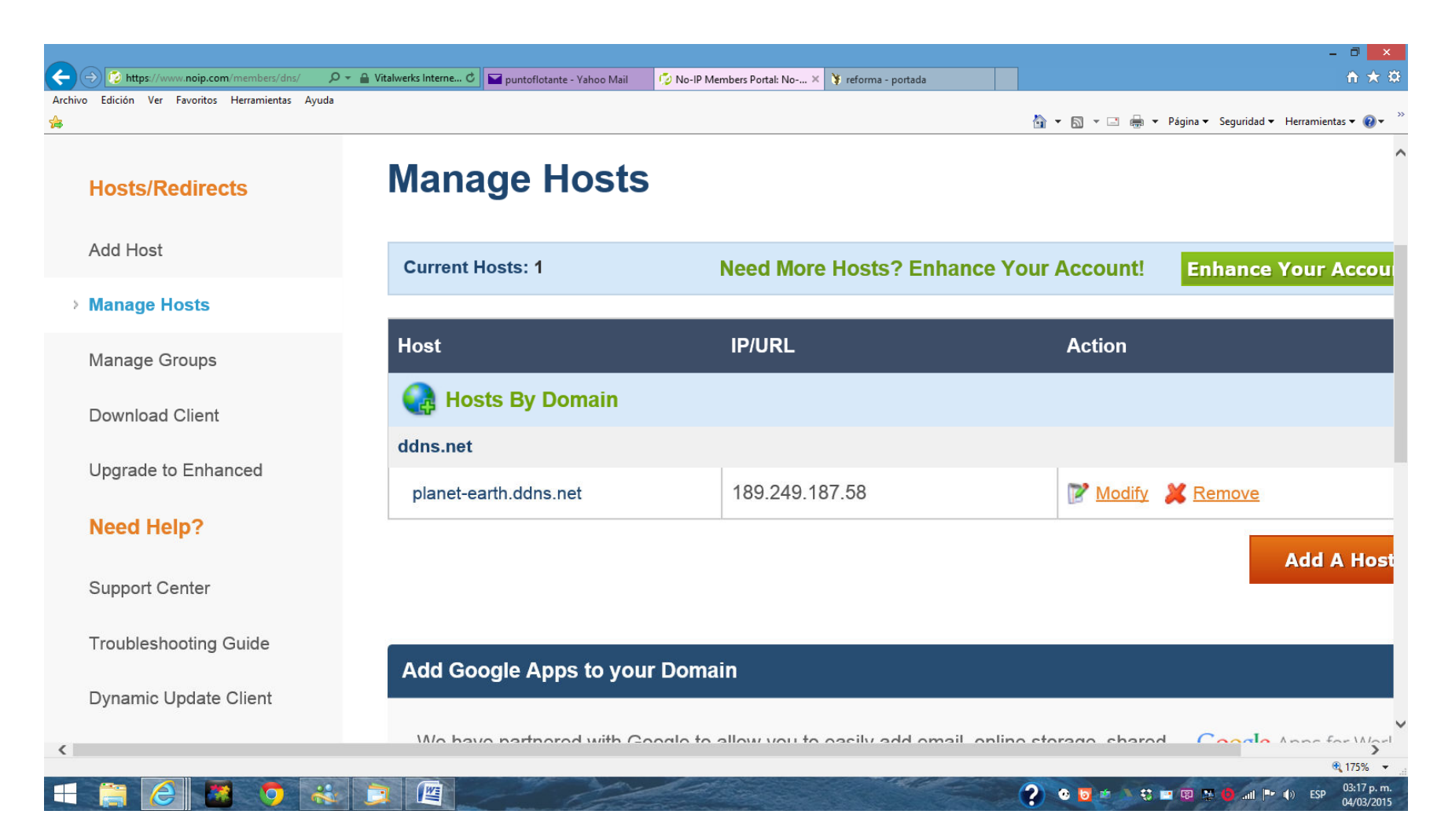

Step 6: the site NoIP.com reads automatically your IP. Check that this IP corresponds to the actual IP of your modem router. You have now created a new Hostname for your DNS. You're done!

See complete project here:

http://www.puntoflotante.net/M2M-TELEMETRIA-CONTROL-REMOTO.htm

atencionaclientes@puntoflotante.net